# **BAB V**

# **KESIMPULAN DAN SARAN**

## **A. Kesimpulan**

Berdasarkan uraian pada bab-bab sebelumnya, penulis mengambil kesimpulan sebagai berikut:

- 1. Sistem pakar yang telah dibuat menggunakan Visual Basic 6.0 menyediakan fasilitas bagi pakar yaitu untuk menambah data, menghapus data, mengubah data, dan menyimpan data. Sedangkan untuk pemakai mempunyai fasilitas untuk diagnosa gangguan kesehatan yang memerlukan pertolongan pertama dengan memilih gejala yang dialami oleh si bayi.
- 2. Berdasarkan pengujian yang dilakukan, aplikasi yang dibuat dapat dan layak dipergunakan untuk mendukung dan membantu proses pertolongan pertama pada bayi di bawah satu tahun saat mengalami gangguan kesehatan.

# **B. Saran**

Dari kesimpulan yang didapat, maka saran yang dapat diberikan antara lain:

- 1. Basis pengetahuan dengan cakupan gejala awal yang lebih luas.
- 2. Dikembangkan berbasis web sehingga tidak memerlukan instalasi dan akses pengguna yang semakin luas.

# **DAFTAR PUSTAKA**

- Kusrini. 2008. *Aplikasi Sistem Pakar, Menentukan Faktor Kepastian Pengguna Dengan Metode Kuantifikasi Pertanyaan*. ANDI OFFSET. Yogyakarta
- Madcoms. 2010. *Microsoft Visual Baisc 6.0 & Crystal Report 2008*. Andi. Yogyakarta
- Solution, Winpec. 2007. *Mudah Menguasi Microsoft Access 2007*. ANDI OFFSET. PT Elex Media Komputindo. Jakarta
- Ulya, dkk. 2013. *Sistem Pakar Diagnosa Penyakit Kulit pada Anak Menggunakan Certainty Factor.* Program Teknologi Informasi dan Ilmu Komputer Universitas Brawijaya Malang
- Aplikasi Diagnosa Penyakit Anak melalui Sistem Pakar Menggunakan Java 2 Micro Edition
- Kristanti, Yosephin Erlita. 2009. Sistem Pakar Penyakit Anak menggunakan *Certainty Factor.* Fakultas Teknologi Industri Universitas Gunadarma

**LAMPIRAN**

# **Listing Program**

#### **1. Form Utama**

```
Private Sub Form_Load()
  mnLogOff.Enabled = False
   mnGantiPasword.Enabled = False
   mnData.Enabled = False
End Sub
Private Sub Form_Unload(Cancel As Integer)
End
End Sub
Private Sub mnAturan_Click()
   frmAturan.Show vbModal
End Sub
Private Sub mnDiagnosa_Click()
frmDiagnosaGejalaAwal.Show 1
End Sub
Private Sub mnGantiPasword_Click()
frmgantiPassword.Show vbModal
End Sub
Private Sub mnGejalaAwal_Click()
 frmGejalaAwal.Show vbModal
End Sub
Private Sub mnKeluar_Click()
Dim pesan
pesan = MsgBox("Anda yakin mau keluar dari program ?", vbQuestion
+ vbYesNo + vbDefaultButton2, "Konfirmasi")
If pesan = vbYes Then
    Unload Me
End If
End Sub
Private Sub mnLogin_Click()
   frmLogin.Show 1
   If Login Then
      mnLogOff.Enabled = True
      mnGantiPasword.Enabled = True
      mnData.Enabled = True
      mnLogin.Enabled = False
   End If
End Sub
Private Sub mnLogOff_Click()
Dim pesan
```

```
pesan = MsgBox("Anda yakin mau Log-Off dari sistem?", vbQuestion
+ vbYesNo + vbDefaultButton2, "Konfirmasi")
If pesan = vbYes Then
mnLogin.Enabled = True
mnLogOff.Enabled = False
    mnGantiPasword.Enabled = False
    mnData.Enabled = False
End If
End Sub
Private Sub mnManualProgram_Click()
   frmManualProgram.Show vbModal
End Sub
Private Sub mnSolusi_Click()
frmSolusi.Show vbModal
End Sub
Private Sub mnTentangProgram_Click()
  frmTentangProgram.Show
End Sub
```
#### **2. Form Diagnosa Gejala Awal**

```
Private Sub cmdBatal_Click()
   Unload Me
End Sub
Private Sub cmdOK_Click()
    Id_Aturan = List2.Text
    Unload Me
    frmDiagnosa.Show 1
End Sub
Private Sub cmdTutup_Click()
 Unload Me
End Sub
Private Sub Form_Load()
adoGejalaAwal.ConnectionString =
"Provider=Microsoft.Jet.OLEDB.4.0;Data Source=" + App.Path +
"\Data.mdb;Persist Security Info=False"
adoGejalaAwal.RecordSource = "SELECT * FROM Gejala_Awal ORDER BY
id_gejala"
adoGejalaAwal.Refresh
While Not adoGejalaAwal.Recordset.EOF
   lstGejalaAwal.AddItem IIf(IsNull(adoGejalaAwal.Recordset(0)),
"", adoGejalaAwal.Recordset(0)) + " - " +
IIf(IsNull(adoGejalaAwal.Recordset(1)), "",
adoGejalaAwal.Recordset(1))
   List2.AddItem adoGejalaAwal.Recordset("Id_Aturan")
```

```
adoGejalaAwal.Recordset.MoveNext
Wend
adoGejalaAwal.Refresh
lstGejalaAwal.ListIndex = 0
End Sub
Private Sub lstGejalaAwal_Click()
  cmdOk.Enabled = True
  List2.ListIndex = lstGejalaAwal.ListIndex
End Sub
```
## **3. Form Pertanyaan Diagnosa**

```
Private Sub cmdTidak_Click()
    Id_Aturan = adoAturan.Recordset("Tidak")
    If Left(Id_Aturan, 1) = "S" Then
       Id_Solusi = Id_Aturan
       Unload Me
       frmHasilDiagnosa.Show
       Exit Sub
    End If
    adoAturan.Recordset.Find "Id_Aturan = '" + Id_Aturan + "'"
    On Error GoTo X
    R.Text = adoAturan.Recordset("id_aturan") + ": " +
adoAturan.Recordset("Pertanyaan")
    Exit Sub
X:
    MsgBox "Tidak Terdefinisi"
    Unload Me
End Sub
Private Sub cmdTutup_Click()
   Unload Me
End Sub
Private Sub cmdUlangi_Click()
  'CF = 100
    'adoAturan.Refresh
    'adoAturan.Recordset.Find "Id_Aturan = '" + Id_Aturan + "'"
    'On Error Resume Next
    'lblPertanyaan.Caption = adoAturan.Recordset("Pertanyaan")
    'R.Text = adoAturan.Recordset("id_aturan") + ": " +
adoAturan.Recordset("Pertanyaan")
    'Id_Gejala_Awal = "G01"
End Sub
Private Sub cmdYa_Click()
    Id_Aturan = adoAturan.Recordset("Ya")
    If CF > Val(txtCF.Text) Then CF = Val(txtCF.Text)
    If Left(Id_Aturan, 1) = "S" Then
       Id_Solusi = Id_Aturan
       Unload Me
       frmHasilDiagnosa.Show
```

```
Exit Sub
    End If
    adoAturan.Recordset.MoveFirst
    On Error Resume Next
    adoAturan.Recordset.Find "Id_Aturan = '" + Id_Aturan + "'"
    R.Text = adoAturan.Recordset("id_aturan") + ": " +
adoAturan.Recordset("Pertanyaan")
End Sub
Private Sub DataGrid1_Click()
End Sub
Private Sub Form_Activate()
   CF = 100
    adoAturan.Refresh
    adoAturan.Recordset.Find "Id_Aturan = '" + Id_Aturan + "'"
    On Error Resume Next
    lblPertanyaan.Caption = adoAturan.Recordset("Pertanyaan")
   R.Text = adoAturan.Recordset("id_aturan") + ": " +
adoAturan.Recordset("Pertanyaan")
    Id_Gejala_Awal = "G01"
End Sub
Private Sub Form_Load()
   adoAturan.ConnectionString =
"Provider=Microsoft.Jet.OLEDB.4.0;Data Source=" + App.Path + _
                                 "\Data.mdb;Persist Security
Info=False"
   adoAturan.RecordSource = "SELECT * FROM Aturan ORDER BY
id_aturan"
End Sub
Private Sub Form_Unload(Cancel As Integer)
Unload Me
End Sub
Private Sub VScroll1_Change()
  txtCF.Text = VScroll1.Value
End Sub
```
### **4. Form Hasil Diagnosa**

```
Private Sub cmdCetak_Click()
  On Error Resume Next
   T1 = RT1.Text
   T2 = RT2.Text
   T3 = txtCF.Text + "%"
   frmHasil.Show
End Sub
Private Sub cmdTutup_Click()
 Unload Me
End Sub
```

```
Private Sub Form_Load()
    adoSolusi.ConnectionString =
"Provider=Microsoft.Jet.OLEDB.4.0;Data Source=" + App.Path +
"\Data.mdb;Persist Security Info=False"
    adoSolusi.RecordSource = "SELECT * From Solusi WHERE
id_solusi='" + Id_Solusi + "'"
   adoSolusi.Refresh
   RT1.Text = adoSolusi.Recordset("Kemungkinan_Penyebab")
   RT2.Text = adoSolusi.Recordset("Tindakan")
    txtCF.Text = adoSolusi.Recordset("CF") * CF
End Sub
```
#### **5. Form Cetak Hasil Diagnosa**

```
Private Sub Form_Load()
   S1 = "{\b Kemungkinan Penyebab : \b0\par\par "
   S2 = "\par\par\b Tindakan : \b0\par\par "
   S3 = "\par\par\b Faktor Kepastian : \b0\par\par "
   RTF.TextRTF = S1 + T1 + S2 + T2 + S3 + T3 + "}"
End Sub
```
**6. Form Login Administrator**

```
Private Sub cmdLogin_Click()
    Nama_User = adoPakar.Recordset.Fields("Nama_User")
    Password = adoPakar.Recordset.Fields("Password")
    If (txtNamaUser.Text = Nama_User) And (txtPassword.Text =
Password) Then
        Login = True
        Unload Me
    Else
        MsgBox "Nama User Dan Password Salah", vbOKOnly, "Error"
        Login = False
    End If
End Sub
Private Sub cmdTutup_Click()
  Unload Me
End Sub
Private Sub Form_Load()
    adoPakar.ConnectionString =
"Provider=Microsoft.Jet.OLEDB.4.0;Data Source=" + App.Path +
"\Data.mdb;Persist Security Info=False"
    adoPakar.Refresh
End Sub
```
## **7. Form Solusi**

```
Dim Tambah As Boolean
Private Sub Tampilkan()
  On Error Resume Next
  txtIdSolusi.Text = adoSolusi.Recordset.Fields("id_Solusi")
  txtKemungkinanPenyebab.Text =
IIf(IsNull(adoSolusi.Recordset.Fields("Kemungkinan_Penyebab")),
"", adoSolusi.Recordset.Fields("Kemungkinan_Penyebab"))
  txtTindakan.Text =
IIf(IsNull(adoSolusi.Recordset.Fields("Tindakan")), "",
adoSolusi.Recordset.Fields("Tindakan"))
  Text1.Text = IIf(IsNull(adoSolusi.Recordset.Fields("CF")), "",
adoSolusi.Recordset.Fields("CF"))
  cmdBatal.Enabled = False
  cmdBatal.Enabled = False
  cmdSimpan.Enabled = True
  cmdHapus.Enabled = True
  cmdTambah.Enabled = True
End Sub
Private Sub kosongkan()
  txtIdSolusi.Text = ""
  txtKemungkinanPenyebab.Text = ""
  txtTindakan.Text = ""
  cmdBatal.Enabled = True
End Sub
'Private Sub adoSolusi_MoveComplete(ByVal adReason As
ADODB.EventReasonEnum, ByVal pError As ADODB.Error, adStatus As
ADODB.EventStatusEnum, ByVal pRecordset As ADODB.Recordset)
 ' If adoSolusi.Enabled Then Tampilkan
'End Sub
Private Sub cmdBatal_Click()
    Tampilkan
End Sub
Private Sub cmdhapus_Click()
    adoSolusi.Recordset.Delete
    MsgBox "Data Telah Terhapus"
    adoSolusi.Recordset.MoveFirst
End Sub
Private Sub cmdSimpan_Click()
    If Tambah Then adoSolusi.Recordset.AddNew
    adoSolusi.Recordset.Fields("Id_Solusi") = txtIdSolusi.Text
    adoSolusi.Recordset.Fields("Kemungkinan_Penyebab") =
txtKemungkinanPenyebab.Text
    adoSolusi.Recordset.Fields("Tindakan") = txtTindakan.Text
    adoSolusi.Recordset.Fields("CF") = Text1.Text
    On Error GoTo Peringatan
    adoSolusi.Recordset.Update
    MsgBox "Data Telah Tersimpan"
```

```
cmdTambah.Enabled = True
    cmdHapus.Enabled = True
    cmdSimpan.Enabled = True
    cmdBatal.Enabled = False
    adoSolusi.Enabled = True
    Exit Sub
Peringatan:
MsgBox "terjadi Kesalahan Data"
End Sub
Private Sub cmdTambah_Click()
    txtIdSolusi.SetFocus
    cmdTambah.Enabled = False
    cmdHapus.Enabled = False
    cmdSimpan.Enabled = True
    cmdBatal.Enabled = True
    adoSolusi.Enabled = False
    adoSolusi.Recordset.MoveLast
    kosongkan
    Tambah = True
End Sub
Private Sub cmdTutup_Click()
   Unload Me
End Sub
Private Sub DataGrid1_Click()
Tampilkan
End Sub
Private Sub Form_Load()
adoSolusi.ConnectionString =
"Provider=Microsoft.Jet.OLEDB.4.0;Data Source=" + App.Path +
"\Data.mdb;Persist Security Info=False"
adoSolusi.RecordSource = "Solusi"
adoSolusi.Refresh
Tampilkan
DataGrid1.Columns(1).Width = 5200
End Sub
Private Sub txtDeskripsi_Change()
    cmdBatal.Enabled = True
    cmdSimpan.Enabled = True
End Sub
Private Sub txtKodeGejala_Change()
cmdBatal.Enabled = True
cmdBatal.Enabled = True
End Sub
Private Sub txtNamaGejala_Change()
cmdBatal.Enabled = True
cmdBatal.Enabled = True
End Sub
```
## **8. Form Gejala Awal**

```
Dim Tambah As Boolean
Private Sub mode_edit()
  cmdTambah.Enabled = False
  cmdHapus.Enabled = False
  cmdBatal.Enabled = True
  cmdSimpan.Enabled = True
 DataGrid1.Enabled = False
  adoGejala.Enabled = False
End Sub
Private Sub mode_view()
  cmdTambah.Enabled = True
  cmdHapus.Enabled = True
  cmdBatal.Enabled = False
  cmdSimpan.Enabled = False
  DataGrid1.Enabled = True
  adoGejala.Enabled = True
End Sub
Private Sub Tampilkan()
  On Error Resume Next
  txtKodeGejala.Text = adoGejala.Recordset.Fields("id_gejala")
  txtNamaGejala.Text =
IIf(IsNull(adoGejala.Recordset.Fields("Nama_Gejala")), "",
adoGejala.Recordset.Fields("Nama_Gejala"))
  cmbAturan.Text = adoGejala.Recordset("id_aturan")
 DataGrid1.Columns(1).Width = 4200
 mode_view
  Tambah = False
End Sub
Private Sub kosongkan()
    txtKodeGejala.Text = ""
    txtNamaGejala.Text = ""
    cmbAturan.ListIndex = -1
    txtKodeGejala.SetFocus
End Sub
Private Sub cmbAturan_Change()
  mode_edit
End Sub
Private Sub cmbAturan_Click()
  mode_edit
End Sub
Private Sub cmdBatal_Click()
    Tampilkan
End Sub
Private Sub cmdhapus_Click()
adoGejala.Recordset.Delete
```

```
MsgBox "Data Telah Terhapus"
    adoGejala.Recordset.MoveFirst
End Sub
Private Sub cmdSimpan_Click()
    X = txtKodeGejala.Text
    If Tambah Then adoGejala.Recordset.AddNew
       Tambah = False
       adoGejala.Recordset.Fields("Id_Gejala") =
txtKodeGejala.Text
       adoGejala.Recordset.Fields("Nama_Gejala") =
txtNamaGejala.Text
       adoGejala.Recordset.Fields("id_aturan") =
Left(cmbAturan.Text, 3)
    On Error GoTo Peringatan
    adoGejala.Recordset.Update
    MsgBox "Data Telah Tersimpan"
    cmdTambah.Enabled = True
    cmdHapus.Enabled = True
    cmdSimpan.Enabled = True
    cmdBatal.Enabled = False
    adoGejala.Enabled = True
    cmdTambah.SetFocus
    Exit Sub
Peringatan:
MsgBox "terjadi Kesalahan Data"
End Sub
Private Sub cmdTambah_Click()
    txtKodeGejala.SetFocus
    cmdTambah.Enabled = False
    cmdHapus.Enabled = False
    cmdSimpan.Enabled = True
    cmdBatal.Enabled = True
    adoGejala.Enabled = False
    adoGejala.Recordset.MoveLast
    kosongkan
    Tambah = True
End Sub
Private Sub cmdTutup_Click()
    Unload Me
End Sub
Private Sub DataGrid1_Click()
Tampilkan
End Sub
Private Sub DataGrid1_RowColChange(LastRow As Variant, ByVal
LastCol As Integer)
  If Not Tambah Then Tampilkan
End Sub
Private Sub Form_Load()
adoAturan.ConnectionString =
```

```
"Provider=Microsoft.Jet.OLEDB.4.0;Data Source=" + App.Path +
"\Data.mdb;Persist Security Info=False"
adoAturan.RecordSource = "SELECT * FROM Aturan ORDER BY
id_Aturan"
adoAturan.Refresh
While Not adoAturan.Recordset.EOF
   cmbAturan.AddItem adoAturan.Recordset(0) + " - " +
IIf(IsNull(adoAturan.Recordset(1)), "", adoAturan.Recordset(1))
   adoAturan.Recordset.MoveNext
Wend
adoGejala.ConnectionString =
"Provider=Microsoft.Jet.OLEDB.4.0;Data Source=" + App.Path +
"\Data.mdb;Persist Security Info=False"
adoGejala.RecordSource = "SELECT * FROM Gejala_Awal ORDER BY
Id_Gejala"
adoGejala.Refresh
Tampilkan
End Sub
Private Sub txtDeskripsi_Change()
    cmdBatal.Enabled = True
    cmdSimpan.Enabled = True
End Sub
Private Sub txtKodeGejala_Change()
mode_edit
End Sub
Private Sub txtNamaGejala_Change()
mode_edit
```
#### **9. Form Aturan**

**End Sub**

```
Dim Tambah As Boolean
Private Sub Tampilkan()
  On Error Resume Next
  txtIdAturan.Text = adoAturan.Recordset.Fields("id_aturan")
  txtPertanyaan.Text =
IIf(IsNull(adoAturan.Recordset.Fields("Pertanyaan")), "",
adoAturan.Recordset.Fields("Pertanyaan"))
  cmbYA.Text = IIf(IsNull(adoAturan.Recordset("Ya")), "",
adoAturan.Recordset("Ya"))
  cmbTidak.Text = IIf(IsNull(adoAturan.Recordset("Tidak")), "",
adoAturan.Recordset("Tidak"))
  cmdBatal.Enabled = False
  cmdSimpan.Enabled = True
  cmdHapus.Enabled = True
  cmdTambah.Enabled = True
End Sub
Private Sub kosongkan()
    cmbYA.Text = ""
    cmbTidak.Text = ""
```

```
txtIdAturan.Text = ""
    txtPertanyaan.Text = ""
    cmbYA.Text = ""
    cmbTidak.Text = ""
End Sub
'Private Sub adoAturan_MoveComplete(ByVal adReason As
ADODB.EventReasonEnum, ByVal pError As ADODB.Error, adStatus As
ADODB.EventStatusEnum, ByVal pRecordset As ADODB.Recordset)
'If adoAturan.Enabled Then Tampilkan
'End Sub
Private Sub cmdBatal_Click()
    Tampilkan
End Sub
Private Sub cmdhapus_Click()
    adoAturan.Recordset.Delete
    MsgBox "Data aturan telah terhapus", vbInformation
    adoAturan.Recordset.MoveFirst
End Sub
Private Sub cmdSimpan_Click()
    If Tambah Then adoAturan.Recordset.AddNew
    adoAturan.Recordset.Fields("Id_Aturan") = txtIdAturan.Text
    adoAturan.Recordset.Fields("Pertanyaan") = txtPertanyaan.Text
    adoAturan.Recordset.Fields("Ya") = Left(cmbYA.Text, 3)
    adoAturan.Recordset.Fields("Tidak") = Left(cmbTidak.Text, 3)
    On Error GoTo Peringatan
    adoAturan.Recordset.Update
    MsgBox "Data Telah Tersimpan"
    cmdTambah.Enabled = True
    cmdHapus.Enabled = True
    cmdSimpan.Enabled = True
    cmdBatal.Enabled = False
    adoAturan.Enabled = True
    Tambah = False
    Exit Sub
Peringatan:
MsgBox "terjadi Kesalahan Data"
End Sub
Private Sub cmdTambah_Click()
    txtIdAturan.SetFocus
    cmdTambah.Enabled = False
    cmdHapus.Enabled = False
    cmdSimpan.Enabled = True
    cmdBatal.Enabled = True
    adoAturan.Enabled = False
    adoAturan.Recordset.MoveLast
    kosongkan
    Tambah = True
End Sub
```

```
Private Sub cmdTutup_Click()
    Unload Me
End Sub
Private Sub DataGrid1_RowColChange(LastRow As Variant, ByVal
LastCol As Integer)
Tampilkan
End Sub
Private Sub Form_Load()
adoAturan.ConnectionString =
"Provider=Microsoft.Jet.OLEDB.4.0;Data Source=" + App.Path +
"\Data.mdb;Persist Security Info=False"
adoAturan.RecordSource = "Aturan"
adoAturan.Refresh
While Not adoAturan.Recordset.EOF
   cmbYA.AddItem adoAturan.Recordset(0) + " - " +
IIf(IsNull(adoAturan.Recordset(1)), "", adoAturan.Recordset(1))
   cmbTidak.AddItem adoAturan.Recordset(0) + " - " +
IIf(IsNull(adoAturan.Recordset(1)), "", adoAturan.Recordset(1))
  adoAturan.Recordset.MoveNext
Wend
adoAturan.Refresh
adoAturan.RecordSource = "select * from Solusi ORDER BY
id_solusi"
adoAturan.Refresh
While Not adoAturan.Recordset.EOF
   cmbYA.AddItem adoAturan.Recordset(0) + " - " +
IIf(IsNull(adoAturan.Recordset(1)), "", adoAturan.Recordset(1))
   cmbTidak.AddItem adoAturan.Recordset(0) + " - " +
IIf(IsNull(adoAturan.Recordset(1)), "", adoAturan.Recordset(1))
   adoAturan.Recordset.MoveNext
Wend
adoAturan.Refresh
adoAturan.RecordSource = "Aturan"
adoAturan.Refresh
On Error Resume Next
Tampilkan
DataGrid1.Columns(1).Width = 4300
DataGrid1.Columns(2).Width = 800
DataGrid1.Columns(3).Width = 700
End Sub
Private Sub txtDeskripsi_Change()
    cmdBatal.Enabled = True
```

```
End Sub
```

```
Private Sub txtKodeGejala_Change()
cmdBatal.Enabled = True
```
**cmdSimpan.Enabled = True**

**cmdBatal.Enabled = True End Sub Private Sub txtNamaGejala\_Change() cmdBatal.Enabled = True cmdBatal.Enabled = True End Sub**

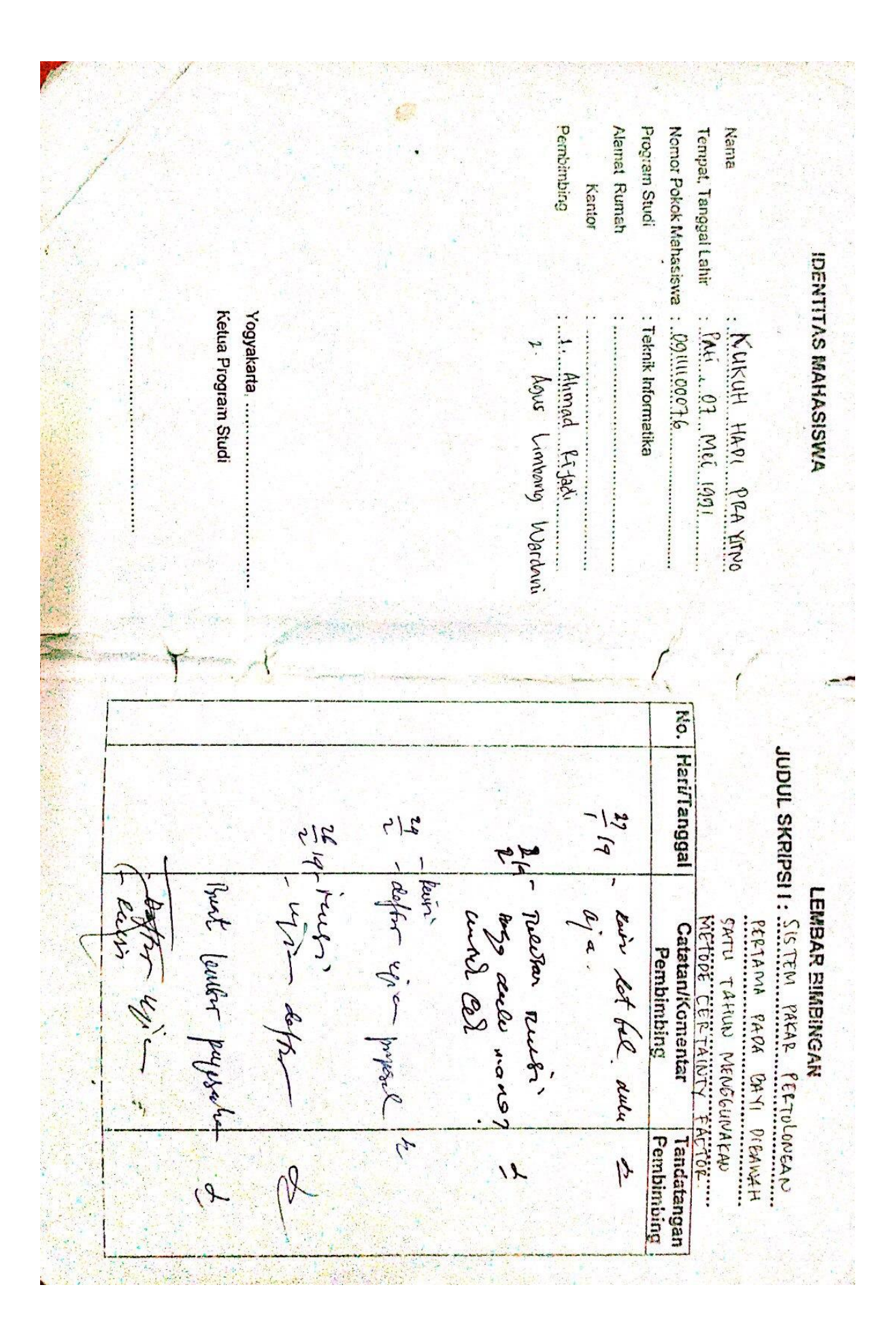